# **Equal Entry Accessibility Conformance Report**

VPAT® Version 2.1 – March 2018

**Name of Product/Version**: Survey Monkey Main Website Control Set

#### **Product Description**: .

**Date of Claim**: 6/29

**Contact information**: Independent Accessibility Consultant, Equal Entry LLC – **[Contact](mailto:contact@equalentry.com)** (contact@equalentry.com), **[www.equalentry.com](http://www.equalentry.com/)**

Notes: Equal Entry LLC, a third party accessibility consultant, worked with Equal Entry to define a set of User Scenarios (Appendix A) to assess Survey Monkey Main Website Control Set. This audit covers common survey question types.

A list of issues was provided to Equal Entry with details and recommended fixes for each failure identified. Equal Entry worked through each issue and had each item re-evaluated until they were fixed. Any issues listed in this document are known accessibility issues to be considered for future updates to the technology product. This report, generated on date 6/29, supersedes any previous report covering these same scenarios.

**Evaluation Methods Used**: Manual testing using various browser agents, assistive technologies and inspection tools against a specific set of User Scenarios. Additional details are provided in Appendix B.

#### **Applicable Standards/Guidelines**:

Web Content Accessibility Guidelines 2.0 or WCAG 2.0 (ISO/IEC 40500), at **<http://www.w3.org/TR/2008/REC-WCAG20-20081211/>** at level A and AA.

#### **Terms**

The terms used in the Conformance Level information are defined as follows:

- **Supports**: The functionality of the product has at least one method that meets the criterion without known defects or meets with equivalent facilitation.
- **Supports with Exceptions**: Some functionality of the product does not meet the criterion.
- **Does Not Support**: The majority of product functionality does not meet the criterion.
- **Not Applicable**: The criterion is not relevant to the product.
- **Not Evaluated**: The product has not been evaluated against the criterion. This can be used only in WCAG 2.0 Level AAA.

# **WCAG 2.0 Report**

Note: When reporting on conformance with the WCAG 2.0 Success Criteria, they are scoped for full pages, complete processes, and accessibility-supported ways of using technology as documented in the WCAG 2.0 Conformance Requirements.

### **Success Criteria**

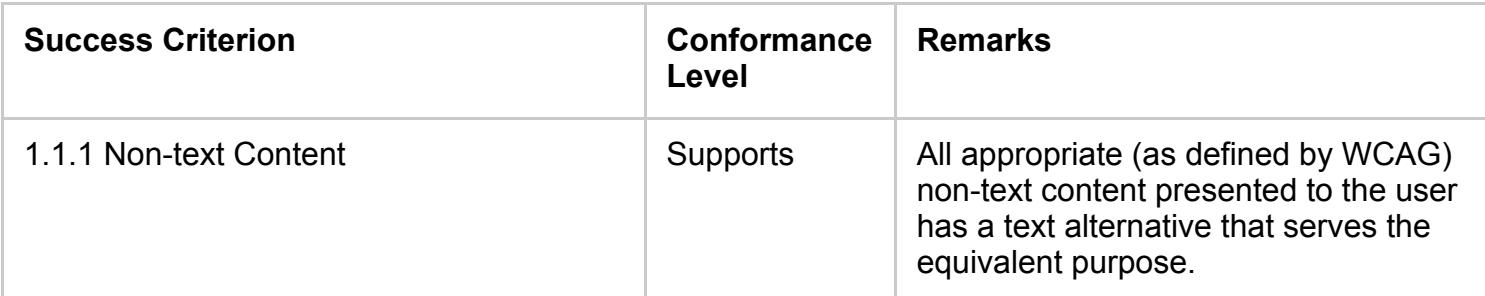

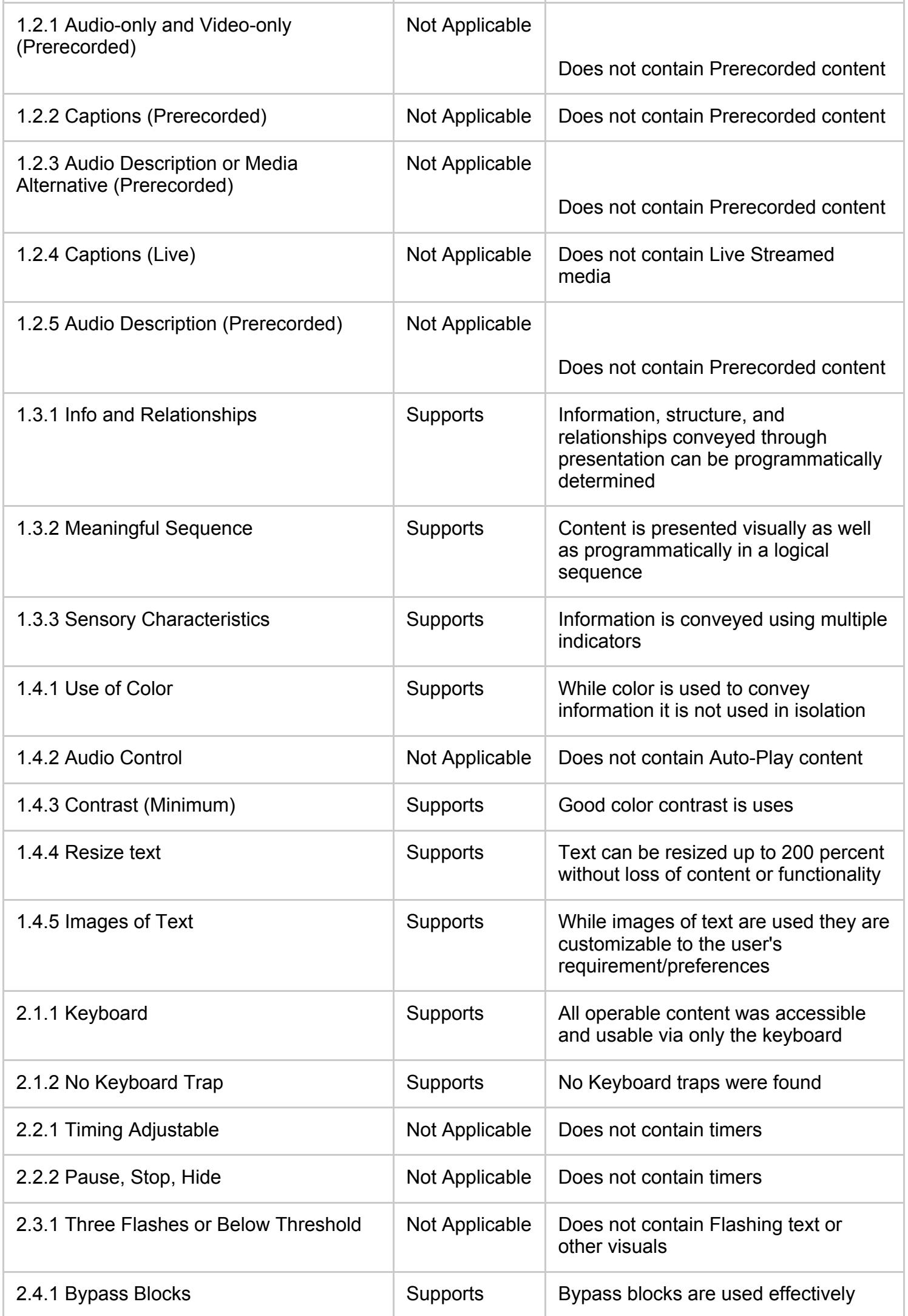

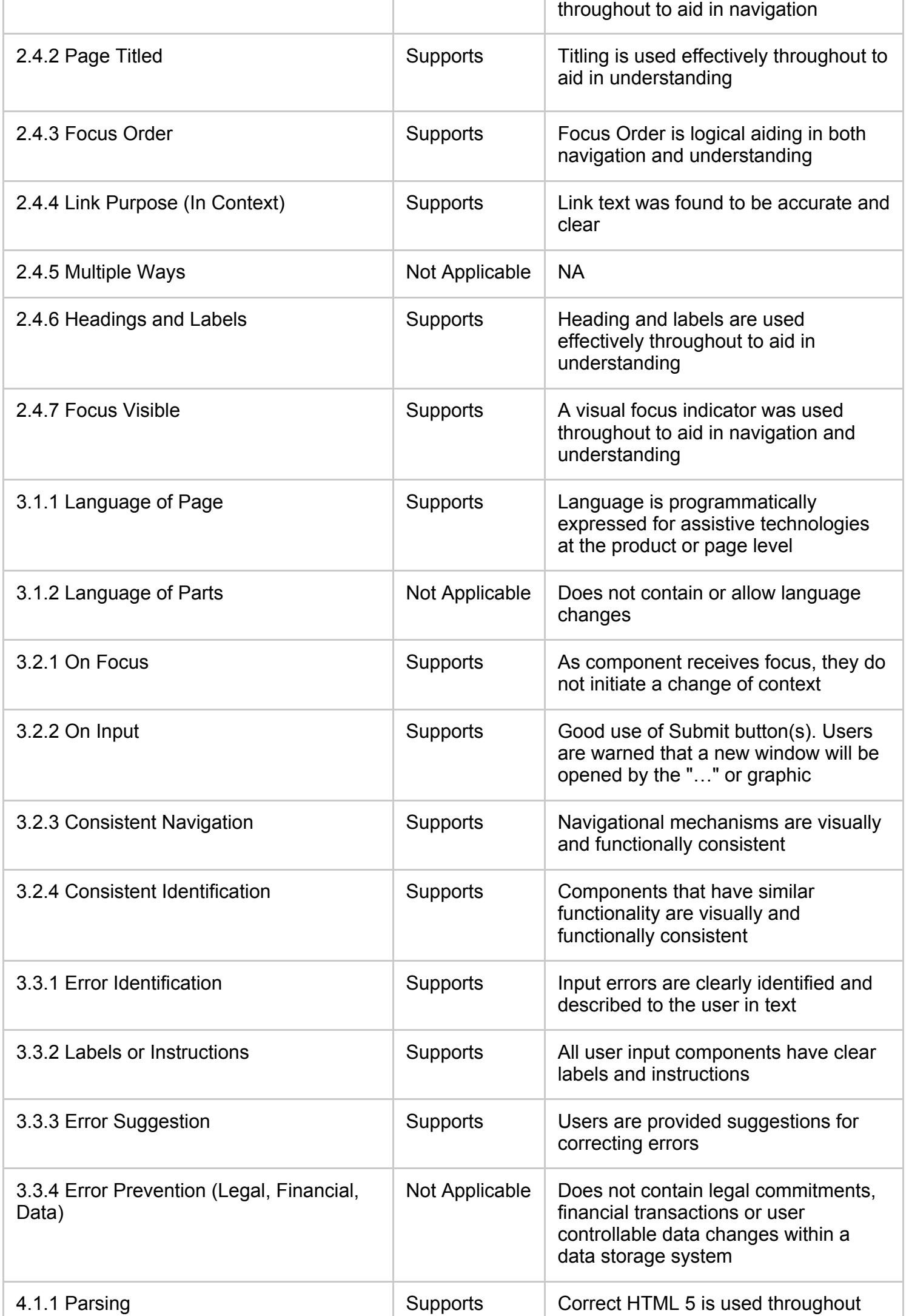

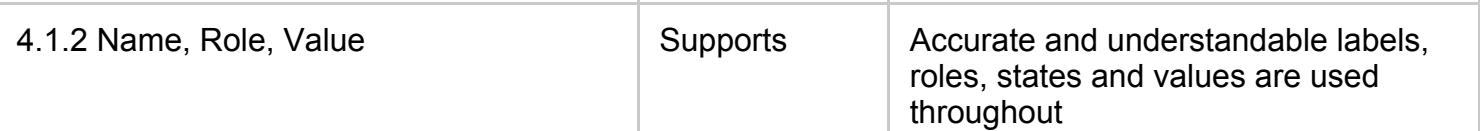

# **Appendix A:**

Equal Entry LLC worked with Equal Entry to define the following User Scenarios to assess Survey Monkey Main Website Control Set.

The following Criteria were **Not Applicable** based on a review with Equal Entry that confirmed that there are no Scenarios we could have done to assess the accessibility of this aspect of the product.

- 1.2.1 Audio-only and Video-only (Prerecorded)
- 1.2.2 Captions (Prerecorded)
- 1.2.3 Audio Description or Media Alternative (Prerecorded)
- 1.2.4 Captions (Live)
- 1.2.5 Audio Description (Prerecorded)
- 1.4.2 Audio Control
- 2.2.1 Timing Adjustable
- 2.2.2 Pause, Stop, Hide
- 2.3.1 Three Flashes or Below Threshold
- 2.4.5 Multiple Ways
- 3.1.2 Language of Parts
- 3.3.4 Error Prevention (Legal, Financial, Data)

### **Scenarios**

#### **Scenario 1 of 4: Scenario 1: Overall Theme; Multiple Choice; Dropdown; Text/Image; Ranking**

- 1. Open **<https://www.surveymonkey.com/r/T2D2DQL>**
- 2. On start page, check theme for color contrast and color usage; click next
- 3. Click prev to return to previous page; read contents; click next
- 4. Section: Multiple Choice Questions; read contents of page
- 5. Attempt to click Next without filling in required questions
- 6. Read error message(s); Fill in required question values; click next
- 7. Click prev to return to previous page; ensure previous answers are present
- 8. Evaluate page with automated tools; click next
- 9. Section: Dropdown Questions; read contents of page
- 10. Evaluate page with automated tools; click next
- 11. Section: Text and image only Questions: read contents of page
- 12. Evaluate page with automated tools; click next
- 13. Section: Rankings: read contents of page
- 14. Attempt to click Next without filling in required questions; Read error message(s)
- 15. In the required ranking questions, adjust rankings without unchecking the checkboxes for N/A and ensure the checkboxes update in sync
- 16. In the required ranking questions, adjust rankings by dragging items and ensure the dropbox values update in sync
- 17. Evaluate page with automated tools; click next

#### **Scenario 2 of 4: Text boxes; Comment boxes; Slider**

- 1. Section: Single text boxes : read contents of page
- 2. Provide incorrect format answers in the numerical format questions at the end (e.g. the word "text" instead of a 1); read error message(s)
- 3. Provide correct format answers
- 4. Evaluate page with automated tools; click next
- 5. Section: Comment box; read contents of page
- 6. Attempt to click Next without filling in required questions; Read error message(s); provide minimal answer
- 7. Evaluate page with automated tools; click next
- 8. Section: Slider; read contents of page
- 9. Adjust slider value via mouse and keyboard; ensure text box value updates
- 10. Adjust text box value; ensure slider value updates to match
- 11. Evaluate page with automated tools; click next

### **Scenario 3 of 4: File Upload; NPS; Star Rating; Form; Image Choice**

- 1. Section: File Upload; read contents of page
- 2. Choose small text file for upload; upload file
- 3. Evaluate page with automated tools; click next
- 4. Section: NPS; read contents of page
- 5. Attempt to click Next without filling in required questions; Read error message(s); provide minimal answer
- 6. Select values via keyboard and ensure both current value and value to change to are discoverable
- 7. Evaluate page with automated tools; click next
- 8. Section: Star Rating; read contents of page
- 9. Select values via keyboard and ensure both current value and value to change to are discoverable
- 10. Evaluate page with automated tools; click next
- 11. Section: Form : read contents of page
- 12. Provide minimal values for form completion
- 13. Evaluate page with automated tools; click next

### **Scenario 4 of 4: Image Choice; Matrix Questions; Checkboxes**

- 1. Section: Image choice; read contents of page
- 2. Select values via keyboard and ensure both current value and value to change to are discoverable
- 3. Evaluate page with automated tools; click next
- 4. Section: Date Time; provide minimal information to be able to click next, testing out of scope for this audit
- 5. Section: Matrix Questions; read contents of page
- 6. Ensure that questions that have multiple values, are associated with those values. E.g. a question that has a dropdown for Love and for Hate makes clear that these dropdowns refer to the question "Tabby Cat"
- 7. Evaluate page with automated tools; click next
- 8. Section: Checkboxes; read contents of page
- 9. Click prev to return to previous page; ensure previous answers are present
- 10. Evaluate page with automated tools; click Done
- 11. Review survey completion page; Evaluate page with automated tools

# **Appendix B:**

Additional information about the evaluation methods used.

## **Survey Monkey Main Website Control Set Technologies**

The technologies that this content "relies upon" are:

- $-HTMI<sub>5</sub>$
- $\cdot$  CSS
- JavaScript

# **User Agents and Assistive Technologies**

The technology platforms used in the verification:

- macOS 10.10/Chrome
- Windows 10/Firefox
- Windows 10/Chrome

The assistive technologies used in the verification:

- JAWS
- Keyboard
- NVDA
- aXe
- Large Text
- Magnifier
- PixelGrid
- Colour Contrast Analyser
- AudioEye
- TalkBack
- Web Developer Toolbar